How to Remove 'Sort by' and 'showing all results' in the WooCommerce WordPress plug-in.

You can add this under Appearance > Customize > Additional CSS:

```
.woocommerce-result-count,
.woocommerce-ordering {
     display: none;
}
```
See:

[https://theme.co/apex/forums/topic/how-to-remove-sort-by-and-showing-all-results-from-woocommerc](https://theme.co/apex/forums/topic/how-to-remove-sort-by-and-showing-all-results-from-woocommerce/) [e/](https://theme.co/apex/forums/topic/how-to-remove-sort-by-and-showing-all-results-from-woocommerce/)

From: <https://www.installconfig.com/>- **Install Config Wiki**

Permanent link: [https://www.installconfig.com/doku.php?id=wiki:woocommerce\\_removing\\_sort\\_by\\_and\\_showing\\_all\\_results](https://www.installconfig.com/doku.php?id=wiki:woocommerce_removing_sort_by_and_showing_all_results)

Last update: **2019/06/10 11:59**

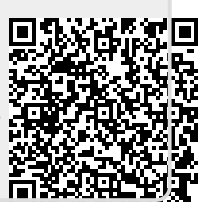